## How do I scan the channels on my LG TV?

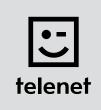

## Before you begin

- Some steps on your TV may **differ** from **the steps shown below**.
- Do not insert your CI+ module into your TV until after you have scanned the channels!
- If you are asked to enter a **PIN code** and have **forgotten** it, try one of the **default PIN codes**: 0000, 1111 or 1234.

## Scan the channels

- 1. Press the Menu button on your remote control.
- 2. Select **Setup** and press **OK** on your remote control.
- **3.** Select **Automatic tuning** and press **OK** on your remote control.
- 4. Select Cable and press OK on your remote control.
  Attention: do not press Close.
- 5. Select Other operators and press OK on your remote control.
- **6.** Enter the following **values**:
  - Frequency: 322000
  - Symbol rate: 6875
  - Modulation: 256QAM
  - Network ID: the code for your region (22 for Flanders and 12 for Brussels)
- 7. Select **OK** on the TV screen and press **OK** on your remote control.
- 8. Select Start and press OK on your remote control.
- Your TV now scans the channels
   Attention: do not press Next (Cable TV) while the channels are being scanned.
- **10.** Channel scanning is complete once you see the message: **Auto tuning complete**.
  - Now choose **Close**.
  - Press **OK** and then press the **Back** button on your remote control.

## Now continue with steps 4, 5 and 6 in the 'TV with a card' manual.